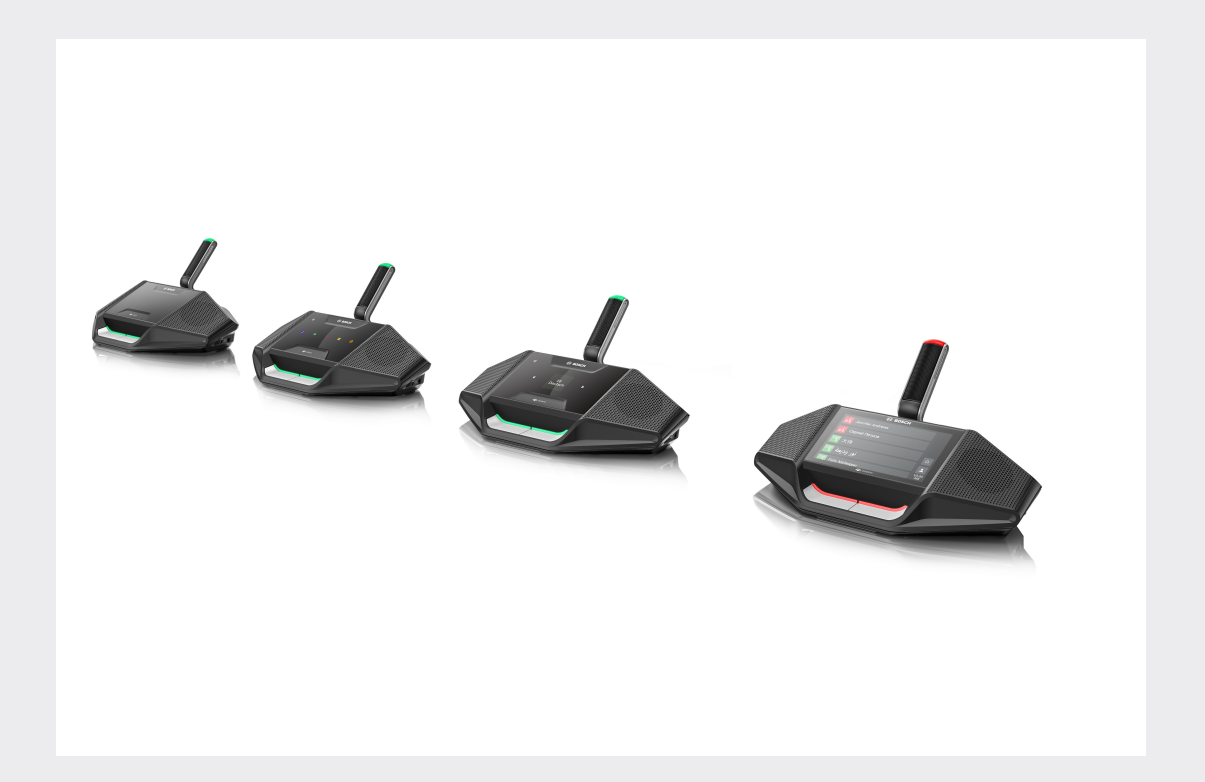

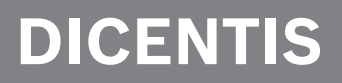

ระบบการประชุม

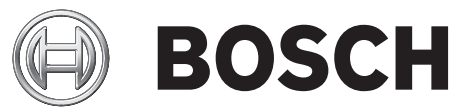

**th** คู่มือผู้ใช้

# สารบัญ

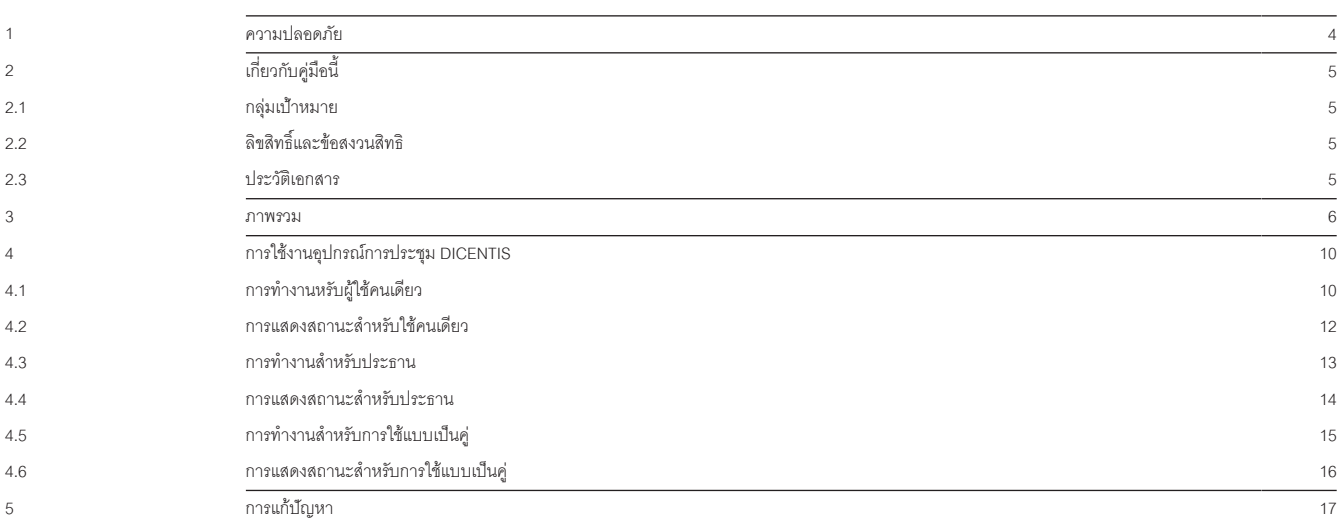

# **1 ความปลอดภัย**

คุณควรตรวจสอบเป็นประจำว่าอุปกรณ์มีการสึกหรอและเสียหายหรือไม่ ให้ความสนใจเป็นพิเศษกับสิ่งต่อไปนี้

- **หน้าจอ LCD**: ตรวจหารอยร้าว
- **สายเคเบิล:** หากฉนวนด้านนอกได้รับความเสียหาย ต้องเปลี่ยนสายเคเบิล
- **ขั้วต่อ**: ตรวจหาสัญญาณการยืดและความเสียหาย

หากคุณคิดว่าอุปกรณ์ได้รับความเสียหายหรืออาจทำJให้เกิดอันตราย คุณควรติดป้ายบอกที่อุปกรณ์และวางไว้ด้านเดียวเพื่อไม่ให้ผู้อื ่นสามารถใช้งานได้ จากนั้น ติดต่อช่างเทคนิคใกล้บ้านคุณเพื่อขอคำแนะนำเพิ่มเติม

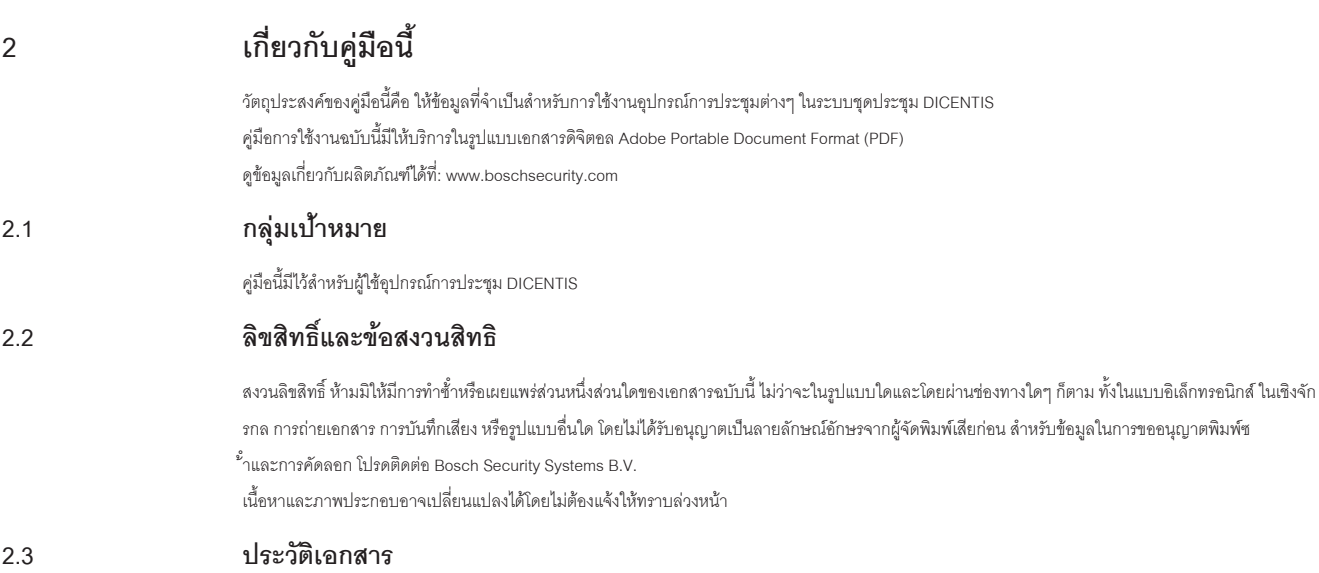

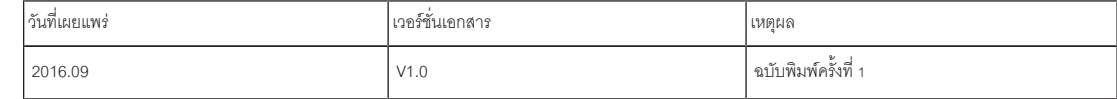

ระบบการประชุม DICENTIS เป็นระบบการประชุมแบบ IP ที่ทำงานบนเครือข่ายอีเทอร์เน็ตที่ใช้งานร่วมกับ OMNEO ได้ โดยใช้สำหรับกระจายและประมวลผลสั ญญาณเสียง วิดีโอ และข้อมูล

อุปกรณ์การประชุม DICENTIS มีไว้สำJหรับจัดการประชุม ซึ่งประกอบด้วยอุปกรณ์ต่างๆ ดังต่อไปนี้:

- DCNM-DE
- DCNM-D
- DCNM-DVT
- DCNM-DSL

อุปกรณ์การประชุม DICENTIS รุ่นต่อขยาย (DCNM-DE) มีหน้าจอแบบสัมผัสความละเอียดสูงขนาด 4.3 นิ้ว ที่ให้ข้อมูลเพิ่มเติมและระบบการควบคุมต่างๆ แก่ผู้ใช้

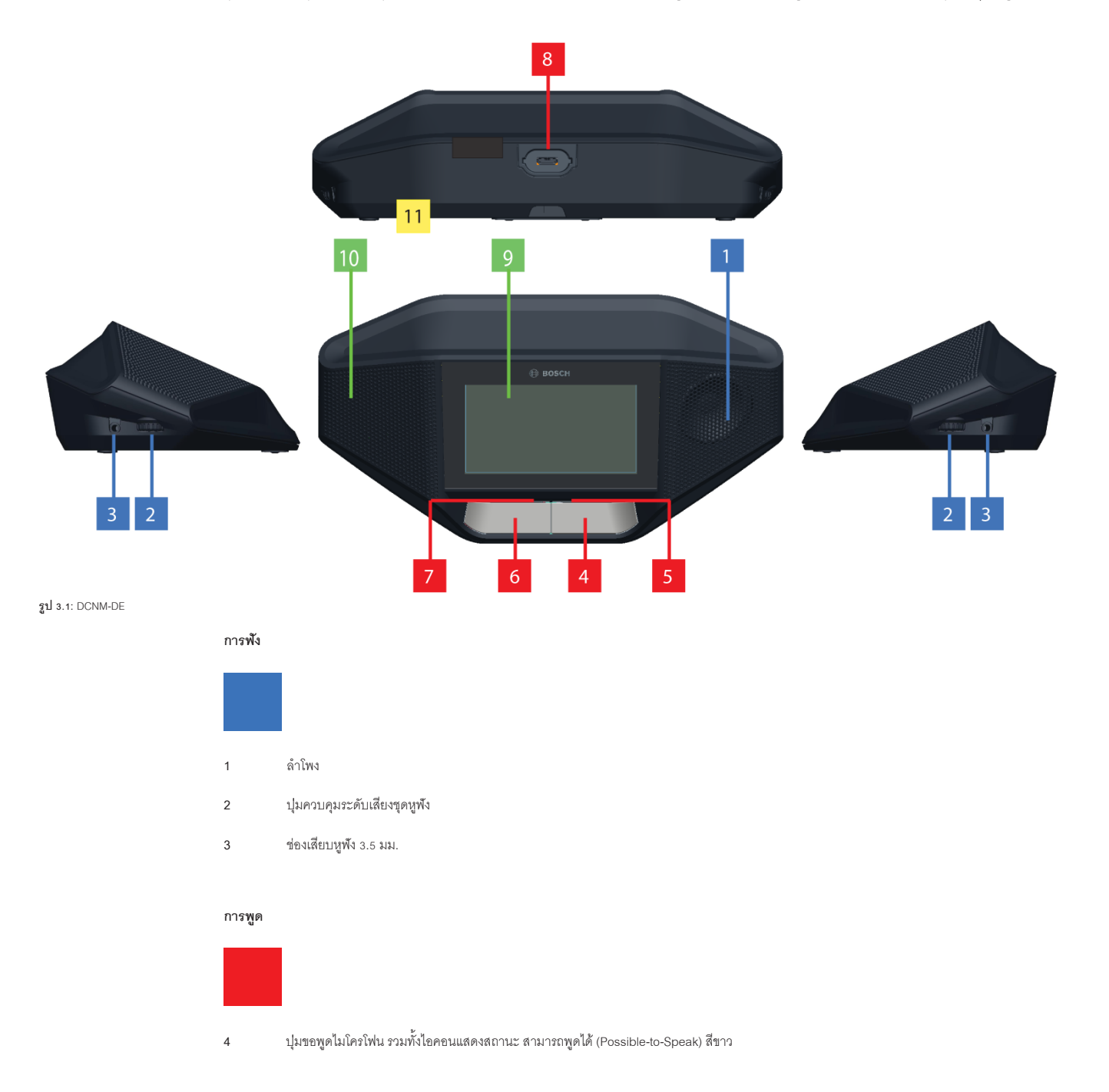

- 5 แถบ LED สำหรับปุ*่*มขอพูดไมโครโฟน
- **6** ปุ่มปิดเสียงไมโครโฟน สวิตช์ตัดการสนทนา หรือปุ่มขอพูดไมโครโฟน (รวมทั้งไอคอน LED สีขาวสองไอคอน)
- **7** แถบ LED สำหรับปุ่มขอพูดไมโครโฟน
- **8** ช่องเสียบไมโครโฟนสำJหรับยึดติดไมโครโฟน

### **หน้าจอสัมผัส**

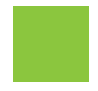

**9** หน้าจอแบบสัมผัสความละเอียดสูงขนาด 4.3 นิ้ว (เฉพาะ DCNM-DE เท่านั้น)

## **การระบุตัวตน**

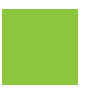

**10** บริเวณที่ตรวจจับและอ่านแท็ก Near Field Communication (NFC) (DCNM‑DSL, DCNM‑DVT และ DCNM‑DE เท่านั้น)

#### **การเชื่อมต่อ**

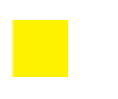

**11** ปลอกสวมสาย

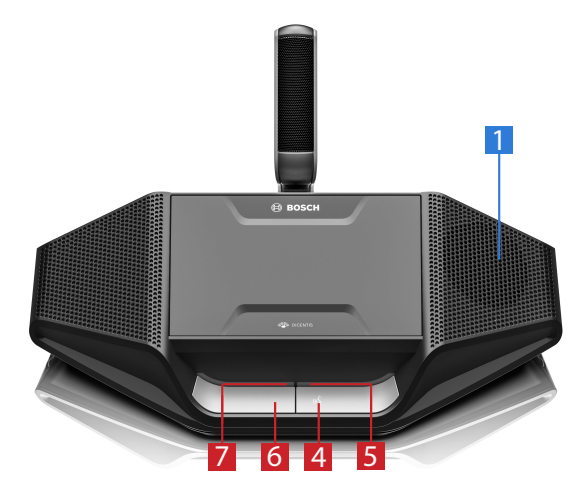

**รูป 3.2:** DCNM-D

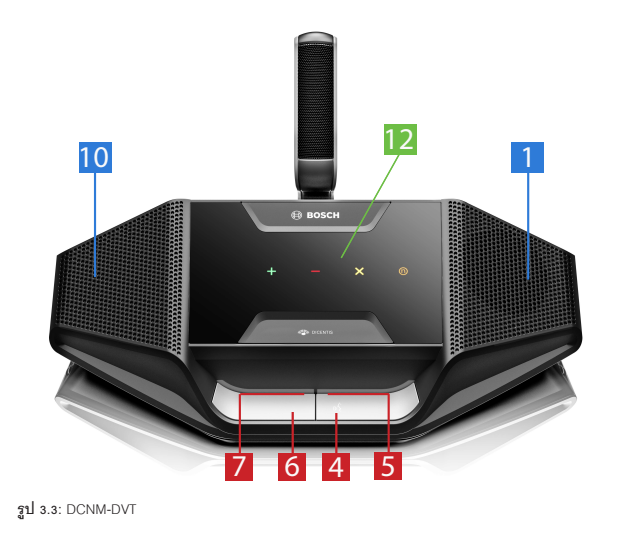

**การลงคะแนนเสียง**

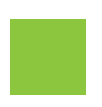

**12** ปุ่มการลงคะแนนเสียง (DCNM‑DVT เท่านั้น)

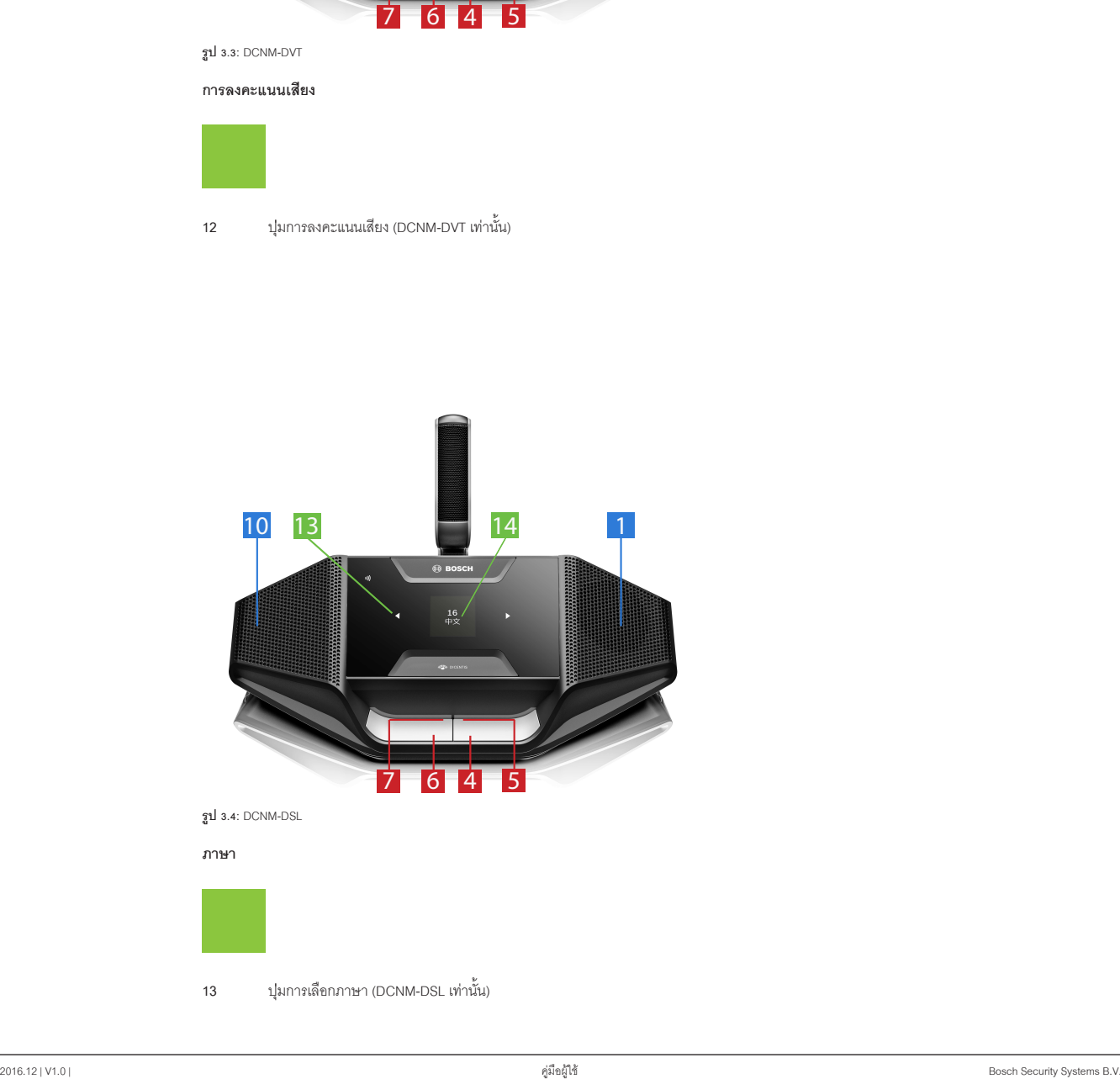

**13** ปุ่มการเลือกภาษา (DCNM‑DSL เท่านั้น)

**14** จอแสดงภาษา (DCNM‑DSL เท่านั้น)

# **4 การใช้งานอุปกรณ์การประชุม DICENTIS**

อุปกรณ์การประชุม DICENTIS มีสามโหมดการทำงานให้เลือกใช้คือ

- การทำJงานหรับผู้ใช้คนเดียว
- การทำJงานสำJหรับประธาน
- การทำJงานสำJหรับการใช้แบบเป็นคู่

แถบ LED แสดงสถานะบนอุปกรณ์จะทำงานสอดคล้องกับโหมดที่เลือก

## **4.1 การทำHงานหรับผู้ใช้คนเดียว**

## **เปิดไมโครโฟน**

กดปุ่มขอพูดไมโครโฟนเพื่อเปิดใช้งานไมโครโฟน

- หากไอคอนสีขาวของปุ่มขอพูดไมโครโฟนติดสว่าง แถบ LED เหนือปุ่มขอพูดไมโครโฟนจะเปลี่ยนเป็นสีแดงทันที จากนั้นคุณสามารถพูดได้
- หากแถบ LED เหนือปุ่มขอพูดไมโครโฟนติดเป็นสีเขียว หมายความว่าการขอพูดของคุณได้รับการยอมรับแล้ว คุณไม่สามารถพูดได้จนกว่าแถบ LED เหนือปุ่มขอพู ดไมโครโฟนจะเปลี่ยนเป็นสีแดง
- เมื่อแถบ LED เหนือปุ่มขอพูดไมโครโฟนกะพริบไฟสีเขียว คุณเป็นคนแรกในรายชื่อผู้ขอพูด ไมโครโฟนคุณจะเปิดใช้งานได้ในไม่ช้า

#### หากต้องการยกเลิกการร้องขอพด ให้ทำดังนี้

เมื่อแถบ LED เหนือปุ่มขอพูดไมโครโฟนติดสว่างหรือกระพริบเป็นสีเขียว คุณสามารถกดปุ่มขอพูดไมโครโฟนเพื่อยกเลิกการขอพูดได้ นอกจากนี้ เจ้าหน้าที่หรือผู้ปฏิบัติงานย ังสามารถปิดใช้ฟังก์ชันการยกเลิกการขอพูดได้ด้วย

#### **ปิดไมโครโฟน**

เมื่อแถบ LED เหนือปุ่มขอพูดไมโครโฟนติดเป็นสีแดง คุณสามารถกดปุ่มขอพูดไมโครโฟนเพื่อปิดไมโครโฟนได้ ไฟแถบ LED เหนือปุ่มขอพูดไมโครโฟนจะดับลง นอกจา กนี้ เจ้าหน้าที่หรือผู้ปฏิบัติงานยังสามารถปิดใช้ฟังก์ชันการปิดไมโครโฟนได้ด้วย

## หากต้องการปิดเสียงไมโครโฟน ให้ทำดังนี้

ไมโครโฟนคุณจะไม่มีเสียงขณะที่คุณกดปุ่มปิดเสียงไมโครโฟนไว้ (ด้านซ้ายของปุ่มขอพูดไมโครโฟน)

#### **โหมดกดปุ่มค้างแล้วพูด:**

เมื่ออุปกรณ์อยู่ในโหมดกดปุ่มค้างแล้วพูด (Push-To-Talk หรือ PTT) ไมโครโฟนจะเปิดใช้งานตลอดเวลาที่คุณกดปุ่มขอพูดไมโครโฟน

#### **โหมดเสียง:**

เมื่ออุปกรณ์การประชุม DICENTIS ของคุณอยู่ในโหมดเสียง ไมโครโฟนจะถูกเปิดใช้งานไว้ตลอดเวลา หากต้องการปิดเสียงไมโครโฟนชั่วคราว ให้กดปุ่มขอพูดไมโ ครโฟน หรือปุ่มปิดเสียงค้างไว้

คุณไม่สามารถขอพูดในโหมดเสียงได้

**หมายเหตุ** หากตั้งค่าอุปกรณ์การประชุม DICENTIS อยู่ในโหมดประธาน จะไม่มีปุ่มปิดเสียงให้ใช้ เนื่องจากปุ่มซ้ายจะใช้เป็นสวิตช์ตัดการสนทนา

### **การค้นหาที่นั่ง:**

หน้าจอสัมผัสของอุปกรณ์การประชุม DICENTIS (รุ่นที่มีจอ) จะแสดงชื่อคุณในบอลลูนด้านล่าง

#### **การระบุตนเอง (DCNM-DSL, DCNM-DVT, DCNM-DE):**

- หน้าจอสัมผัสของอุปกรณ์ DICENTIS (รุ่นที่มีจอ) จะแสดงคำแนะนำในการระบุตนเอง อุปกรณ์การประชุม DICENTIS รุ่นที่มีตัวเลือกภาษา แล ะอุปกรณ์การประชุม DICENTIS รุ่นที่มีฟังก์ชันการลงคะแนนเสียงจะแสดงสัญญาณไฟ LED แบบกระพริบในระหว่างขั้นตอนให้คุณระบุตนเอง
- ถือแท็ก NFC ของคุณใกล้กับทางด้านซ้ายของอุปกรณ์ DCNM-DVT หรือ DCNM-DE ตามที่ระบุไว้ในหน้าจอแบบสัมผัส

#### **การลงคะแนนเสียง (DCNM-DVT, DCNM-DE):**

- เจ้าหน้าที่หรือผู้ปฏิบัติงานจะเป็นผู้เปิดช่วงการลงคะแนนเสียง ปุ่มลงคะแนนเสียงจะแสดงขึ้นมาเมื่อช่วงการลงคะแนนเสียงเปิดแล้ว
- ทำการลงคะแนนเสียงของคุณ คุณสามารถเปลี่ยนแปลงการลงคะแนนของคุณได้จนกว่าเจ้าหน้าที่หรือผู้ปฏิบัติงานจะปิดช่วงการลงคะแนนเสียง

เจ้าหน้าที่หรือผู้ปฏิบัติงานสามารถหยุดช่วงการลงคะแนนเสียงไว้ชั่วคราวได้ ระหว่างหยุดพักในช่วงการลงคะแนนเสียง คุณไม่สามารถเปลี่ยนแปลงหรือทำการลงคะ แนนเสียงได้

## **4.2 การแสดงสถานะสำHหรับใช้คนเดียว**

### **ไอคอนแสดงสถานะสามารถพูดได้สีขาวติดสว่าง:**

– คุณสามารถพูดได้ทันทีด้วยการกดปุ่มขอพูดไมโครโฟน

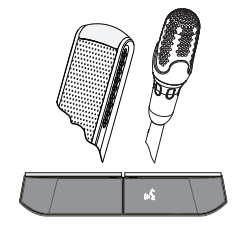

## **แถบ LED และ LED ของไมโครโฟนติดเป็นสีเขียวหรือสีเขียวกะพริบ:**

- คุณจะต้องรอพูด
- เมื่อ LED ของปุ่มขอพูดไมโครโฟนกะพริบไฟสีเขียว คุณเป็นคนแรกในรายชื่อผู้ขอพูด
- คุณสามารถกดปุ่มขอพูดไมโครโฟนเพื่อยกเลิกการขอพูดได้

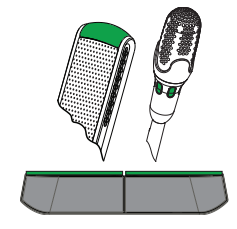

#### **แถบ LED และ LED ของไมโครโฟนติดเป็นสีแดง:**

- ไมโครโฟนของคุณเปิดอยู่และสามารถพูดได้
- คุณสามารถกดปุ่มขอพูดไมโครโฟนทางด้านซ้ายเพื่อปิดเสียงไมโครโฟนชั่วคราว
- และปิดไมโครโฟนได้ด้วยการกดปุ่มขอพูดไมโครโฟนทางด้านขวา

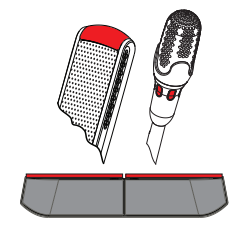

## **4.3 การทำHงานสำHหรับประธาน**

## **เปิดไมโครโฟน**

เมื่อไอคอนสีขาวในปุ่มไมโครโฟนสว่าง ให้กดปุ่มไมโครโฟนเพื่อเปิดไมโครโฟน

– คุณสามารถพูดได้เมื่อไฟสีแดงเหนือปุ่มไมโครโฟนสว่างขึ้น

### **ปิดไมโครโฟน**

เมื่อแถบ LED เหนือปุ่มไมโครโฟนสว่างเป็นสีแดง ให้กดปุ่มไมโครโฟนเพื่อปิดไมโครโฟน ไฟสีแดงในแถบ LED เหนือปุ่มไมโครโฟนจะดับลง

#### **ฟังก์ชันสวิตช์ตัดการสนทนา:**

กดปุ่มสวิตช์ตัดการสนทนาเพื่อปิดไมโครโฟนของผู้ร่วมประชุมทั้งหมดชั่วคราว ในเวลาเดียวกัน สวิตช์ตัดการสนทนาก็จะเปิดไมโครโฟนของคุณขึ้นมา ระบบสามารถที่จะ:

- ควบคุมลำJโพงเล่นเสียงเมื่อคุณกดสวิตช์ตัดการสนทนา
- ลบทั้งรายการผู้รอและรายชื่อผู้พูดได้ เมื่อคุณกดสวิตช์ตัดการสนทนา

เมื่อปล่อยปุ่มสวิตช์ตัดการสนทนา ระบบจะปิดไมโครโฟนของคุณ

เมื่อรายชื่อผู้พูดไม่ถูกลบไป ระบบจะเปิดไมโครโฟนของผู้พูดอีกครั้ง

### **โหมดเสียง:**

เมื่ออุปกรณ์การประชุม DICENTIS ของคุณอยู่ในโหมดเสียง ไมโครโฟนจะถูกเปิดใช้งานไว้ตลอดเวลา กดปุ่มขอพูดไมโครโฟนค้างไว้เพื่อปิดเสียงไมโครโฟนชั่วคราว

#### **การค้นหาที่นั่ง:**

หน้าจอสัมผัสของอุปกรณ์การประชุม DICENTIS (รุ่นที่มีจอ) จะแสดงชื่อคุณในบอลลูนด้านล่าง

### **การระบุตนเอง (DCNM-DSL, DCNM-DVT, DCNM-DE):**

- หน้าจอสัมผัสของอุปกรณ์การประชุม DICENTIS (รุ่นที่มีจอ) จะแสดงคำแนะนำในการระบุตนเอง อุปกรณ์การประชุม DICENTIS รุ่นที่มีตัวเลือกภาษา และอุปกรณ ์การประชุมรุ่นที่มีฟังก์ชันการลงคะแนนเสียงจะแสดงสัญญาณไฟ LED แบบกระพริบในระหว่างขั้นตอนให้คุณระบุตนเอง
- ถือแท็ก NFC ของคุณใกล้กับทางด้านซ้ายของอุปกรณ์ DCNM-DVT หรือ DCNM-DE ตามที่ระบุไว้ในหน้าจอแบบสัมผัส

### **การลงคะแนนเสียง (DCNM-DVT, DCNM-DE):**

- เจ้าหน้าที่หรือผู้ปฏิบัติงานจะเป็นผู้เปิดช่วงการลงคะแนนเสียง ปุ่มลงคะแนนเสียงจะแสดงขึ้นมาเมื่อช่วงการลงคะแนนเสียงเปิดแล้ว
- ทำการลงคะแนนเสียงของคุณ คุณสามารถเปลี่ยนแปลงการลงคะแนนของคุณได้จนกว่าเจ้าหน้าที่หรือผู้ปฏิบัติงานจะปิดช่วงการลงคะแนนเสียง

เจ้าหน้าที่หรือผู้ปฏิบัติงานสามารถหยุดช่วงการลงคะแนนเสียงไว้ชั่วคราวได้ ระหว่างหยุดพักในช่วงการลงคะแนนเสียง คุณไม่สามารถเปลี่ยนแปลงหรือทำการลงคะ แนนเสียงได้

## **4.4 การแสดงสถานะสำHหรับประธาน**

#### **ไอคอนสวิตช์ตัดการสนทนาและไอคอนแสดงสถานะสามารถพูดได้สีขาวติดสว่าง:**

- คุณสามารถพูดได้ทันทีด้วยการกดปุ่มขอพูดไมโครโฟน
- คุณสามารถกดปุ่มสวิตช์ตัดการสนทนาเพื่อพูด และปิดไมโครโฟนของผู้ร่วมประชุมทั้งหมดชั่วคราวได้

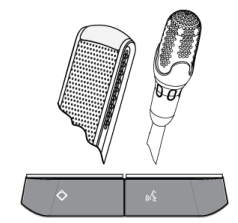

**เมื่อไอคอนสวิตช์ตัดการสนทนาสว่างขึ้น แถบ LED ทางด้านขวาและ LED ของไมโครโฟนจะติดเป็นสีแดง:**

- ไมโครโฟนของคุณเปิดอยู่และสามารถพูดได้
- คุณสามารถกดปุ่มสวิตช์ตัดการสนทนาค้างไว้เพื่อพูดต่อ และปิดไมโครโฟนของผู้ร่วมประชุมทั้งหมดชั่วคราวได้
- และปิดไมโครโฟนได้ด้วยการกดปุ่มขอพูดไมโครโฟน

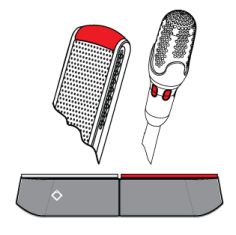

**เมื่อไอคอนสวิตช์ตัดการสนทนาสว่างขึ้น แถบ LED และ LED ของไมโครโฟนจะติดเป็นสีแดง:**

- ไมโครโฟนของคุณเปิดอยู่และสามารถพูดได้
- คุณสามารถปิดไมโครโฟนของผู้ร่วมประชุมทั้งหมดไว้ชั่วคราวจนกว่าจะปล่อยปุ่มสวิตช์ตัดการสนทนา

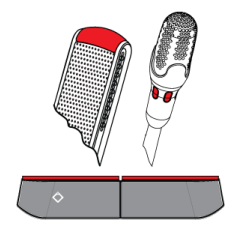

## **4.5 การทำHงานสำHหรับการใช้แบบเป็นคู่**

#### **เปิดไมโครโฟน (DCNM‑D, DCNM‑DSL, DCNM‑DE):**

กดปุ่มขอพูดไมโครโฟนเพื่อเปิดใช้งานไมโครโฟน

- หากไอคอนสีขาวของปุ่มขอพูดไมโครโฟนติดสว่าง แถบ LED เหนือปุ่มขอพูดไมโครโฟนจะเปลี่ยนเป็นสีแดงทันที จากนั้นคุณสามารถพูดได้
- หากแถบ LED เหนือปุ่มขอพูดไมโครโฟนติดเป็นสีเขียว หมายความว่าการขอพูดของคุณได้รับการยอมรับแล้ว คุณไม่สามารถพูดได้จนกว่าแถบ LED เหนือปุ่มขอพู ดไมโครโฟนจะเปลี่ยนเป็นสีแดง
- เมื่อแถบ LED เหนือปุ่มขอพูดไมโครโฟนกะพริบไฟสีเขียว คุณเป็นคนแรกในรายชื่อผู้ขอพูด ไมโครโฟนคุณจะเปิดใช้งานได้ในไม่ช้า

#### หากต้องการยกเลิกการร้องขอพูด ให้ทำดังนี้

เมื่อแถบ LED เหนือปุ่มขอพูดไมโครโฟนติดสว่างหรือกระพริบเป็นสีเขียว คุณสามารถกดปุ่มขอพูดไมโครโฟนเพื่อยกเลิกการขอพูดได้ นอกจากนี้ เจ้าหน้าที่หรือผู้ปฏิบัติงานย ังสามารถปิดใช้ฟังก์ชันการยกเลิกการขอพูดได้ด้วย

### **ปิดไมโครโฟน**

เมื่อแถบ LED เหนือปุ่มขอพูดไมโครโฟนติดเป็นสีแดง คุณสามารถกดปุ่มขอพูดไมโครโฟนเพื่อปิดไมโครโฟนได้ ไฟแถบ LED เหนือปุ่มขอพูดไมโครโฟนจะดับลง นอกจา กนี้ เจ้าหน้าที่หรือผู้ปฏิบัติงานยังสามารถปิดใช้ฟังก์ชันการปิดไมโครโฟนได้ด้วย

#### **โหมดกดปุ่มค้างแล้วพูด:**

เมื่ออุปกรณ์อยู่ในโหมดกดปุ่มค้างแล้วพูด (Push-To-Talk หรือ PTT) ไมโครโฟนจะเปิดใช้งานตลอดเวลาที่คุณกดปุ่มขอพูดไมโครโฟน

#### **โหมดเสียง:**

เมื่ออุปกรณ์การประชุม DICENTIS ของคุณอยู่ในโหมดเสียง ไมโครโฟนจะถูกเปิดใช้งานไว้ตลอดเวลา กดปุ่มขอพูดไมโครโฟนค้างไว้เพื่อปิดเสียงไมโครโฟนชั่วคราว คุณไม่สามารถขอพูดในโหมดเสียงได้

### **การค้นหาที่นั่ง:**

หน้าจอสัมผัสของอุปกรณ์การประชุม DICENTIS (รุ่นที่มีจอ) จะแสดงชื่อคุณในบอลลูนด้านล่าง

#### **การระบุตนเอง (DCNM-DSL, DCNM-DVT, DCNM-DE):**

- หน้าจอสัมผัสของอุปกรณ์การประชุม DICENTIS (รุ่นที่มีจอ) จะแสดงคำแนะนำในการระบุตนเอง อุปกรณ์การประชุม DICENTIS รุ่นที่มีตัวเลือกภาษา และอุปกรณ ์การประชุม DICENTIS รุ่นที่มีฟังก์ชันการลงคะแนนเสียงจะแสดงสัญญาณไฟ LED แบบกระพริบในระหว่างขั้นตอนให้คุณระบุตนเอง
- ถือแท็ก NFC ของคุณใกล้กับทางด้านซ้ายของอุปกรณ์ DCNM-DVT หรือ DCNM-DE ตามที่ระบุไว้ในหน้าจอแบบสัมผัส
- เลือกว่าคุณต้องการนั่งด้านใดของอุปกรณ์การประชุม DICENTIS

#### **การลงคะแนนเสียง (DCNM-DVT, DCNM-DE):**

- เจ้าหน้าที่หรือผู้ปฏิบัติงานจะเป็นผู้เปิดช่วงการลงคะแนนเสียง ปุ่มลงคะแนนเสียงจะแสดงขึ้นมาเมื่อช่วงการลงคะแนนเสียงเปิดแล้ว
- ทำการลงคะแนนเสียงของคุณ คุณสามารถเปลี่ยนแปลงการลงคะแนนของคุณได้จนกว่าเจ้าหน้าที่หรือผู้ปฏิบัติงานจะปิดช่วงการลงคะแนนเสียง

เจ้าหน้าที่หรือผู้ปฏิบัติงานสามารถหยุดช่วงการลงคะแนนเสียงไว้ชั่วคราวได้ ระหว่างหยุดพักในช่วงการลงคะแนนเสียง คุณไม่สามารถเปลี่ยนแปลงหรือทำการลงคะ แนนเสียงได้

## **4.6 การแสดงสถานะสำHหรับการใช้แบบเป็นคู่**

## **ไอคอนแสดงสถานะสามารถพูดได้ทั้งสองไอคอนติดสว่าง:**

– ผู้ร่วมประชุมแต่ละคนสามารถพูดได้ทันทีโดยการกดปุ่มขอพูดไมโครโฟนของตน

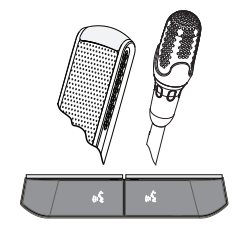

**ไอคอนแสดงสถานะสามารถพูดได้ทางด้านซ้ายสว่างขึ้น ส่วนแถบ LED ทางด้านขวา และ LED ของไมโครโฟนติดเป็นสีเขียวหรือสีเขียวกะพริบ:**

- ผู้ร่วมประชุมทางด้านซ้ายสามารถพูดได้ทันทีโดยการกดปุ่มขอพูดไมโครโฟน
- ผู้ร่วมประชุมทางด้านขวาจะอยู่ในรายชื่อผู้รอเพื่อรอที่จะพูดต่อไป
- ผู้ร่วมประชุมทางด้านขวาสามารถยกเลิกการขอพูดได้ด้วยการกดปุ่มขอพูดไมโครโฟน

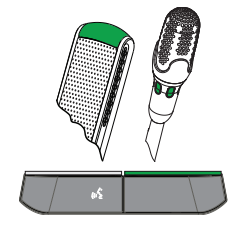

**ไอคอนแสดงสถานะสามารถพูดได้ทางด้านซ้ายสว่างขึ้น ส่วนแถบ LED ทางด้านขวา และ LED ของไมโครโฟนติดเป็นสีแดง:**

- ผู้ร่วมประชุมทางด้านซ้ายสามารถพูดได้ทันทีโดยการกดปุ่มขอพูดไมโครโฟน
- ผู้ร่วมประชุมทางด้านขวาสามารถพูดได้
- ผู้ร่วมประชุมทางด้านขวาสามารถปิดไมโครโฟนได้ด้วยการกดปุ่มขอพูดไมโครโฟนทางด้านขวา

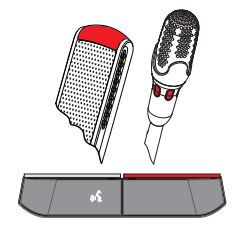

**5 การแก้ปัญหา หมายเหตุ!**  $\mathbf i$ **สำHหรับการแก้ไขปัญหาทั่วไป โปรดติดต่อช่างเทคนิคระบบใกล้บ้านคุณ**

## **Bosch Security Systems B.V.**

Torenallee 49

5617 BA Eindhoven

Netherlands

**www.boschsecurity.com**

© Bosch Security Systems B.V., 2017